# **Gerencial do Despacho Aduaneiro: conhecendo para gerenciar**

Menção Honrosa

## **JOSÉ CARLOS DE ARAUJO\***

\* Especialização em Gestão Estratégica em Organizações Públicas pela Universidade Estadual do Oeste do Paraná (Unioeste/PR) Auditor Fiscal da Receita Federal do Brasil Alfândega da RFB no Porto de Itajaí Balneário Camboriú – Santa Catarina

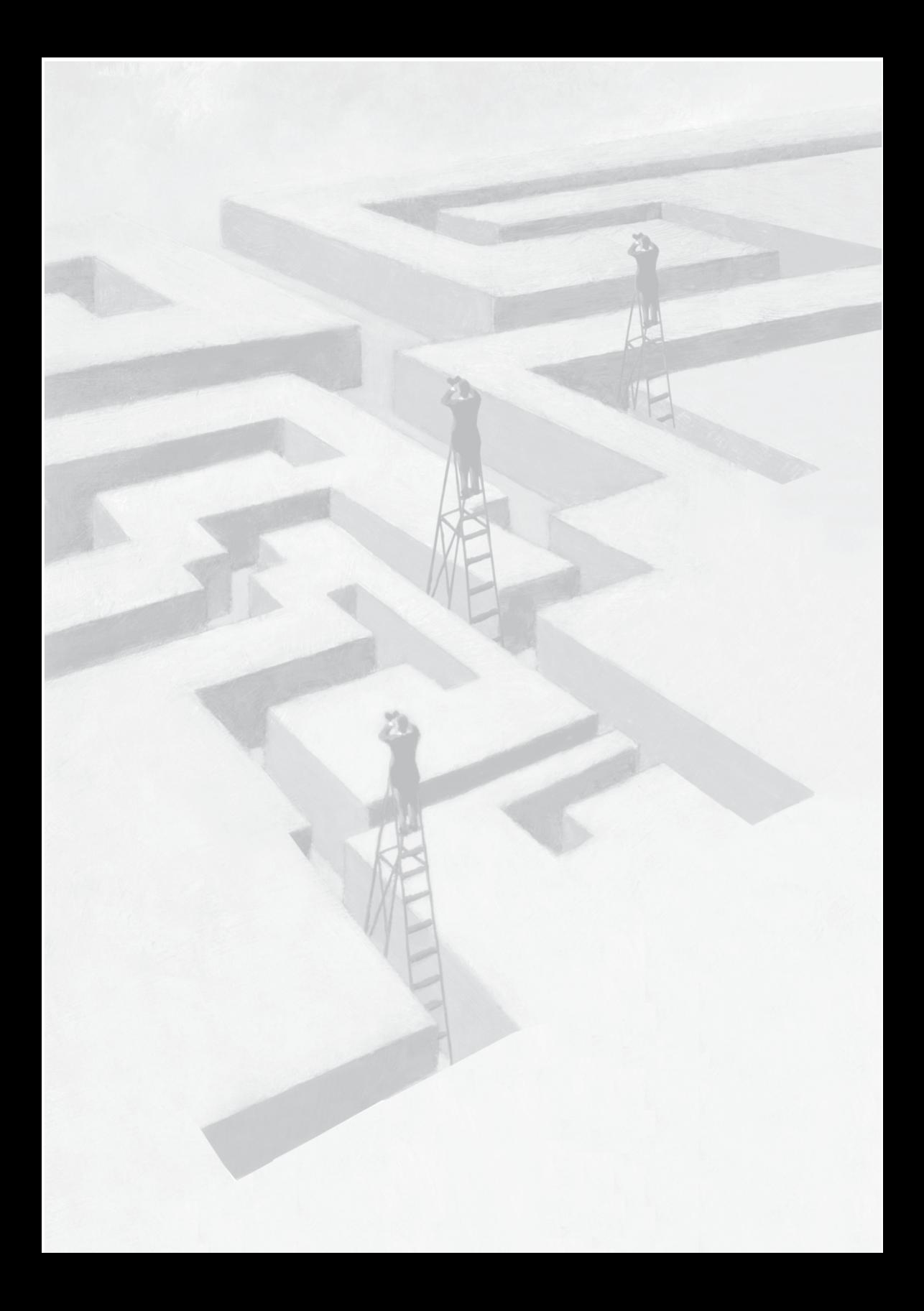

# **Gerencial do Despacho Aduaneiro: conhecendo para gerenciar**

## **Resumo**

## **A) Objetivos básicos**

Os objetivos do aplicativo Gerencial do Despacho Aduaneiro foram centrados em três pontos:

- gerenciar o fluxo dos procedimentos relativos às mercadorias abandonadas e das declarações relacionadas ao comércio exterior, apresentadas à Receita Federal do Brasil (RFB);
- possibilitar maior celeridade ao fluxo de despacho, buscando a eliminação dos tempos desnecessários e contribuindo, dessa forma, para a queda do chamado Custo-Brasil; e
- criar um banco de dados, composto pela digitalização dos documentos instrutivos do despacho aduaneiro relativos às declarações parametrizadas nos canais de conferência – vermelho, amarelo, laranja e cinza.

## **B) Metodologia**

A metodologia utilizada na confecção do presente trabalho foi a de contextualizar as dificuldades enfrentadas na execução das atividades gerenciais aduaneiras e, a fim de superá-las, identificar os objetivos e as vantagens na utilização da ferramenta.

Após, demonstrou-se o fluxo utilizado para as declarações de importação, antes e depois do uso do aplicativo, apontando-se os resultados obtidos pela mudança procedimental, sendo estes factíveis e consistentes.

Por fim, houve a exposição do aplicativo em si e suas funcionalidades.

## **C) Adequação do trabalho aos critérios de julgamento**

### *I – Criatividade e inovação*

O projeto atende aos critérios propostos de criatividade e inovação à medida que traz solução nova a um problema recorrente nas unidades aduaneiras, qual seja, a falta de dados gerenciais, atualizados em tempo real, que permita a tomada de decisões de forma ágil e acertada.

#### *II – Relação custos* **versus** *benefícios*

Conforme poderá ser visto nesta monografia, a queda do tempo utilizado para que se realize o despacho de importação é significativa. Esta queda, traduzida em valores, pode demonstrar o quanto o país (Custo-Brasil) economizaria se houvesse uma aduana mais ágil.

Além desse benefício, outros podem ser citados, tais como: a possibilidade de gerenciamento do fluxo de despacho; a atividade que pode ser árdua sem as ferramentas necessárias; e a disponibilização de maiores informações aos setores de fiscalização e análise de riscos, com a criação de um valioso banco de dados com os documentos instrutivos do despacho aduaneiro.

#### *III – Aumento de produtividade*

O aumento da produtividade é obtido a partir da eliminação de etapas procedimentais desnecessárias, culminando na redução do tempo médio do despacho aduaneiro. Esta afirmativa é corroborada pela comparação da produtividade entre os meses de março de 2012 e setembro de 2011. Caso fossem mantidos os mesmos tempos do despacho praticados no ano anterior, por certo não seria possível a execução eficaz de toda a atividade existente atualmente.

#### *IV – Viabilidade de implementação*

Este projeto é direcionado às unidades da RFB que operam com despachos de importação, exportação e trânsitos aduaneiros e a implantação poderia ser realizada de forma rápida, haja vista não serem necessárias grandes adaptações no aplicativo em uso. Os equipamentos físicos já estão disponíveis nas unidades e não há necessidade de aumento do número de servidores, podendo ser utilizados os que já participam do fluxo atual.

#### *V – Melhoria da qualidade dos serviços prestados e dos resultados estratégicos*

Ao atender ao binômio controle/agilidade, o projeto fortalece a imagem da RFB e do comércio exterior do país, com a queda nos tempos médios do despacho aduaneiro praticados, além de aumentar a assertividade da fiscalização aduaneira e da análise de riscos, à medida que lhes proporciona informações e documentos relativos a operações anteriores, os quais não se encontram em poder da instituição atualmente.

#### **D) Principais lições aprendidas**

A utilização de uma ferramenta como esta pode abrir novos horizontes no que se refere ao controle do comércio exterior por parte da aduana. Alguns paradigmas podem ser mudados, como, por exemplo, o desembaraço de declarações por uma unidade diferente daquela onde se encontram os bens.

Além disso, acreditar em ideias e colocá-las em prática foi a maior lição aprendida durante o tempo em que o projeto foi idealizado e concebido. Olhar para trás e constatar os avanços que foram experimentados fortalece a crença de que é possível fazer melhor quando se acredita no potencial tecnológico e humano disponível na RFB.

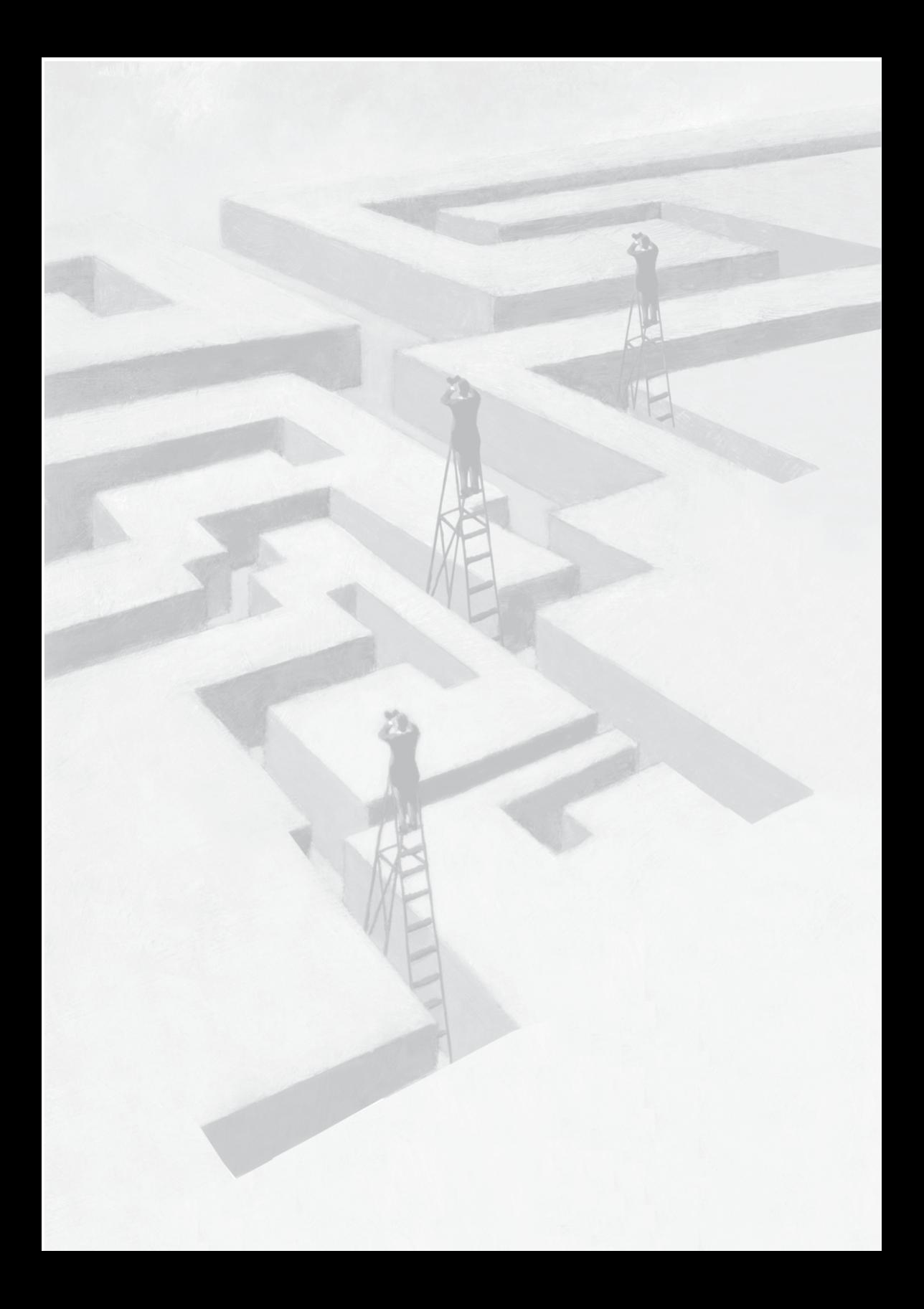

# **Gerencial do Despacho Aduaneiro: conhecendo para gerenciar**

## **1 Introdução**

No desempenho das atividades da Receita Federal do Brasil (RFB), mais especificamente na nossa aduana, temos nos deparado com grandes desafios, tanto no que se refere ao gerenciamento das atividades, quanto na operacionalidade destas.

Esses desafios são decorrentes da falta de informações atualizadas e em tempo real, para que o gestor possa tomar decisões adequadas e tempestivas.

Quando o assunto é a execução das atividades, além de informações atualizadas, há a necessidade de termos também o acesso a documentos utilizados em operações anteriores de comércio exterior para que seja possível fazer uma comparação entre os dados fornecidos pelos operadores do comércio internacional.

Como cediço, o sistema informatizado utilizado pela RFB, o Sistema Integrado de Comércio Exterior (Siscomex),<sup>1</sup> apesar das recentes atualizações, ainda não permite o acesso a dados gerenciais em tempo real, o que tem dificultado a tarefa de todos os que labutam nas unidades aduaneiras pelo Brasil afora. A principal dificuldade é o lapso temporal entre a entrada das informações e a disponibilização destas aos usuários.

<sup>1</sup> Sistema Integrado de Comércio Exterior, utilizado para registro e controle das operações de comércio exterior.

Para amenizar essa situação, foram criados alguns sistemas e extratores que permitiram coletar informações, porém esses sistemas e extratores trabalham com *delay* de 15 a 30 dias, inviabilizando uma ação mais próxima à ocorrência dos fatos. Além disso, a individualização da carga de trabalho, assim como a segregação nas diversas fases do despacho aduaneiro não é alcançada. A título de exemplo, pode- -se citar o Gerencial de Desempenho Aduaneiro, sistema que fornece dados relativos aos tempos por canal e quantitativos desembaraçados (atualizado mensalmente) e o DW Aduaneiro, que é um extrator de dados da base Siscomex (atualizado quinzenalmente).

No desempenho das atividades aduaneiras, as decisões são tomadas sem que haja tempo para uma reflexão mais aprofundada da situação e este fato é agravado pela falta de informações gerenciais no Siscomex.

A insatisfação pela falta de dados que pudessem nortear os rumos da unidade foi o motivador para que fosse desenvolvido um aplicativo, o Gerencial do Despacho Aduaneiro, que pudesse permitir ao administrador local visualizar o fluxo interno REAL do despacho aduaneiro, permitindo a identificação de etapas procedimentais que pudessem ser desenvolvidas de forma concomitante (evitando tempos ociosos desnecessários); de existência (ou não) de sobrecarga dos diversos servidores no processo de despacho aduaneiro, bem como disponibilizar informações úteis aos usuários, ampliando a eficácia do trabalho de execução. A eficiência no despacho aduaneiro de mercadorias, sem sombra de dúvidas, é o ponto nevrálgico de toda a atividade desenvolvida pela unidade aduaneira, afinal, todos têm pressa em importar e exportar, os navios estão para zarpar e o *dead-line*<sup>2</sup> sempre está por acontecer em pouco tempo.

## **2 Contextualização**

As unidades da RFB, que atuam no controle do comércio exterior, em especial as alfândegas e as inspetorias, enfrentam, como já citado na introdução, grandes desafios na busca da eficiência e celeridade no

<sup>2</sup> Prazo-limite para apresentação de mercadorias para o carregamento do navio.

desenvolvimento dos trabalhos relacionados ao despacho aduaneiro de mercadorias, sem perder a qualidade no controle necessário para a proteção da saúde pública, dos empregos e da indústria nacional.

Em 2011, houve o desembaraço de 2.458.337<sup>3</sup> declarações de importação por todo o país, sendo este o parâmetro principal para que se possa avaliar a gama de trabalho existente nas unidades aduaneiras, já que a maior parte das atividades que exige a atuação da RFB decorre direta ou indiretamente do despacho aduaneiro. Do quantitativo de declarações acima, 137.1873 foram parametrizadas para o canal de conferência denominado vermelho $^4$  e 168.187 $^3$  para o amarelo. $^5$ 

Analisando detalhadamente esses dados, é possível verificar o quanto se torna complicado o gerenciamento do fluxo das declarações, em especial pelo fato de existirem diversas etapas durante o processo e do número de servidores envolvidos, o que, por óbvio, pode impedir o melhor aproveitamento dos recursos disponíveis, além de impossibilitar ao gestor o gerenciamento da atividade. Antes da implantação do Gerencial do Despacho Aduaneiro, todo o controle era feito em papel, situação inimaginável para os dias atuais, em que a tecnologia permite avanços consideráveis em todas as áreas.

Essa situação decorre da falta de dados gerenciais no Siscomex que, apesar de ser um sistema robusto e adequado para o despacho, não nos permite o acesso aos dados gerencias decorrentes das declarações ao tempo em que estas estão sendo trabalhadas e de forma consolidada. As poucas informações disponíveis não atendem à necessidade do dia a dia.

O grande desafio é a busca pela disponibilização e o acesso facilitado aos dados gerenciais decorrentes das atividades diárias relacionadas ao despacho aduaneiro, em especial os relativos à importação. Se o

<sup>3</sup> Fonte: *Gerencial de Desempenho Aduaneiro – Gerencial do quantitativo geral 2011*. Consulta em: 17 set. 2012.

<sup>4</sup> Pelo qual a mercadoria somente será desembaraçada após a realização do exame documental e da verificação da mercadoria.

<sup>5</sup> Pelo qual será realizado o exame documental e, não sendo constatada irregularidade, efetuado o desembaraço aduaneiro, dispensada a verificação da mercadoria.

Siscomex não atende à esta expectativa, então resta-nos ter um controle paralelo e é isto o que se busca com o Gerencial do Despacho Aduaneiro.

# **3 Objetivos do projeto**

#### **3.1 Gerenciamento das declarações utilizadas no comércio exterior**

Caminhar em um campo minado durante uma forte neblina. Esta pode ser uma definição de como os administradores de unidades e chefes de XDAD<sup>6</sup> podem se sentir no dia a dia. A falta de informações precisas e atualizadas em tempo real dificulta a tomada de decisões na aduana (DEMING apud DOLZAN, 2012). Painel de controle: um modelo de gestão para unidades locais da Receita Federal do Brasil. *"*Não se gerencia o que não se mede, não se mede o que não se define, não se define o que não se entende e não há sucesso no que não se gerencia".

É comum escutarmos lamentações, como "há muito trabalho e pessoal insuficiente para a sua execução" ou "isso é feito dessa forma porque assim fazia meu antecessor". A frase de Lord Kelvin,7 *"*[q]uando não se consegue medir ou traduzir em números o que se está falando, pouco ou quase nada se conhece do assunto", expressa de forma precisa que sem a quantificação do que se tem a fazer, o discurso acaba se tornando vazio.

Saber o que e quanto se tem a fazer é um dos objetivos da utilização do aplicativo Gerencial do Despacho Aduaneiro. O acompanhamento permanente e, em tempo real da carga de trabalho de cada um dos servidores envolvidos no despacho, possibilita a tomada de decisões no momento certo, evitando-se, dessa forma, situações de *stress* e sobrecarga para os colegas, além de demonstrar à sociedade que a RFB tem efetivamente o controle da situação. O equilíbrio da carga de trabalho é alcançado e a produtividade é incrementada.

#### **3.2 Permitir maior celeridade no fl uxo do despacho**

A agilidade do fluxo de comércio internacional é crucial para qual-

<sup>6</sup> Divisão, serviço ou seção de despacho aduaneiro.

<sup>7</sup> Willian Thomson, físico-matemático e engenheiro.

quer país. O Brasil não é uma exceção. Por esse motivo, o aplicativo deveria possibilitar a redução dos tempos de despacho, permitindo a emissão de Relatórios de Verificação Física (RVF) com assinatura digital e a utilização de equipamentos móveis nos trabalhos de campo, principalmente nas verificações de mercadorias e trânsitos aduaneiros. Além disso, o aplicativo deveria permitir que as etapas documental e física fossem realizadas de forma concomitante, contribuindo para a redução do tempo despendido em todo o processo.

Na prática, por ocasião da implantação do sistema, estabeleceu- -se que a redução do tempo bruto de despacho, $^{\rm 8}$  para a IMPORTAÇÃO CANAL VERMELHO,9 deveria ser de 30% em comparação ao mês anterior (set. 2011).

#### **3.3 Criação de banco de dados**

Conforme se verifica na Estrutura Normativa para a Segurança e a Facilitação do Comércio Internacional da Organização Mundial de Aduanas<sup>10</sup> (OMA), as administrações aduaneiras, na qualidade de organizações governamentais que controlam e administram o movimento internacional de mercadorias, estão especialmente posicionadas para proporcionar maior **segurança** à cadeia logística global e para contribuir para o desenvolvimento socioeconômico, assegurando a arrecadação de impostos e taxas e a facilitação comercial (2012, grifo do autor).

Em consonância com o disposto no parágrafo anterior, o projeto sustentou-se na busca pelo equilíbrio entre a agilidade e o controle eficaz sobre o fluxo de comércio internacional. Dessa forma, uma das premissas foi a de se conceber um banco de dados com as imagens dos documentos instrutivos do despacho aduaneiro (apresentados à RFB), de forma a subsidiar os trabalhos de combate à fraude.

<sup>8</sup> Tempo compreendido entre o registro e o desembaraço de uma Declaração de Importação ou Exportação.

<sup>9</sup> Na importação, têm-se quatro canais possíveis para as declarações: verde (sem conferência aduaneira), amarelo (conferência documental), vermelho (conferência documental e verificação física) e cinza (além do realizado para o canal vermelho, instaura-se procedimento especial de controle aduaneiro para verificar elementos indiciários de fraude).

<sup>10</sup> Organização internacional e intragovernamental que trata das questões relativas aos procedimentos aduaneiros aplicados no comércio entre os países.

Na prática, desde o dia 3 de outubro de 2011, foram escaneados aproximadamente 90.000 documentos, os quais formam uma poderosa fonte de informações para a Equipe de Despacho Aduaneiro, para a Seção de Fiscalização e para a Equipe de Análise de Riscos. Referidas imagens já serviram para identificação de documentos falsificados, por meio da comprovação de modelos, *layouts* e assinaturas diferenciados em documentos que deveriam ter sido emitidos pela mesma empresa/ pessoa.

## **4 Vantagens na utilização do aplicativo**

O aplicativo desenvolvido apresenta inúmeras vantagens em relação ao Siscomex, no que se refere ao controle gerencial, ou a outro tipo realizado em planilhas ou papel, as quais são citadas a seguir:

- Ter acesso, em tempo real, às informações referentes aos despachos de importação e exportação parametrizados nos canais de conferência.11 As informações disponíveis são relativas aos quantitativos de declarações recepcionadas, distribuídas, desembaraçadas e em estoque naquele momento, trazendo inclusive a relação destas.
- Permitir visualizar todas as declarações conforme a etapa do processo em que estas se encontrem. Esta visualização é importante não só para o gerenciamento em sentido amplo, mas também para cada servidor envolvido com o fluxo do despacho, permitindo a este que tenha total controle sobre a sua carga de trabalho individual, assim não se corre o risco de eventuais extravios ou atrasos decorrentes por conta destes.
- Permitir formação de um banco de dados com os documentos que instruem o despacho. Isto é possível graças ao escaneamento de todos os documentos apresentados, os quais são armazenados e disponibilizados para consulta. O acesso a esses documentos permite a comparação com os apresentados em determinado despacho que está sendo analisado. Como visto, é útil para a equipe de despacho, porém é mais relevante para

<sup>11</sup> Canais amarelo, vermelho e cinza na importação e laranja e vermelho na exportação.

a fiscalização aduaneira e para a equipe de análise de riscos. E por quê? Se não há disponibilidade desses documentos, o caminho a ser seguido é a realização de intimação a contribuintes para a apresentação deles, o que nem sempre ocorre de forma satisfatória.

- Permitir o gerenciamento das mercadorias abandonadas. Os recintos alfandegados são obrigados, em decorrência do previsto no artigo 647 do Regulamento Aduaneiro, a fornecer à RFB, em até cinco dias, a relação de cargas que alcançaram a condição de abandonadas. Para estas, a RFB deve providenciar a verificação física e a lavratura do auto de infração para fins de aplicação da pena de perdimento. O aplicativo permite que seja feita a distribuição entre os servidores que estiverem disponíveis para desempenhar a atividade, além de permitir o gerenciamento de todo o fluxo.
- Permitir o registro das declarações que foram objeto de ações judiciais, possibilitando o acesso aos dados referentes a estas. Dessa forma, não se corre o risco de que eventuais providências sejam ignoradas.
- Permitir o acesso ao conteúdo das exigências feitas no curso do despacho. Por meio das informações extraídas, é possível agrupar por despachante ou por importador, mostrando os tipos de erros cometidos, bem como sua frequência. Esta informação pode ser útil para a fiscalização aduaneira ou para a análise de riscos.
- Permitir a emissão eletrônica do RVF. Não há mais a circulação do ENVELOPE que contém os documentos instrutivos do despacho entre o Auditor Fiscal da Receita Federal do Brasil (AFRFB), responsável pelo despacho, e o Analista Tributário da Receita Federal do Brasil (ATRFB) que efetuará a verificação física da carga em determinado recinto alfandegado.
- A informação toda circula pelo sistema, em que o AFRFB insere os parâmetros, as necessidades, as orientações etc. do que deve ser feito para determinada carga de mercadorias e o ATRFB, de posse da referida demanda de trabalho, no dia para o qual foi feito o agendamento, comparece ao recinto e verifica

a carga. O preenchimento e a emissão do relatório ocorrem no próprio aplicativo em meio eletrônico. A assinatura, por parte do ATRFB, ocorre via certificado digital e em tempo real. Ao assinar o documento, este fica disponível para o AFRFB, que poderá dar andamento ao despacho aduaneiro. Esta providência minimiza os tempos gastos anteriormente com a circulação física do ENVELOPE entre o AFRFB e o ATRFB e vice-versa, além de evitar eventuais extravios de ENVELOPES na repartição.

• Permitir visualizar e individualizar os estoques. Cada AFRFB ou ATRFB pode visualizar aquilo que está em sua carga, dessa forma cada um pode gerenciar o seu trabalho. Isto ocorre para cada etapa que compõe o fluxo. Do ponto de vista gerencial, permite otimizar a mão de obra disponível por meio de remanejamento de recursos humanos, bem como identificar de forma individualizada a ociosidade e as dificuldades na execução dos trabalhos.

### **5 Fluxo de trabalho**

Para melhor compreensão da complexidade do tema, há a necessidade de apresentação dos fluxos de circulação de uma Declaração de Importação antes e após da implantação do Gerencial do Despacho Aduaneiro.

Com a utilização do aplicativo, houve a necessidade de alteração do fluxo, tanto no que se refere à circulação do ENVELOPE, quanto na dependência entre as etapas documental e física de uma declaração.

Anteriormente, o fluxo adotado na importação na unidade era baseado na circulação do ENVELOPE. O início do processo ocorria com a entrega dele no Centro de Atendimento ao Contribuinte, momento em que era feita a recepção deste no Siscomex e, em seguida, a distribuição aos AFRFB presentes. O exame documental era então realizado e, após sua conclusão, o AFRFB fazia a solicitação da verificação física da carga, por meio de anotações no próprio extrato das declarações. Os ENVELOPES seguiam então para o Supervisor da Equipe que fazia a distribuição, por Recito alfandegado e por ATRFB, da carga de trabalho. Na data agendada, o ATRFB comparecia ao recinto e

fazia a verificação dos bens importados. A emissão do RVF era o passo seguinte. Emitido e impresso o RVF, este era assinado pelo servidor que fez a verificação física, juntado ao ENVELOPE e devolvido ao AFRFB, que assinava o RVF. A análise das informações constantes no relatório era realizada, dando-se prosseguimento ao despacho (desembaraço ou outro destino cabível à declaração). Importante salientar que as atividades eram desenvolvidas em espaços físicos distintos, o que pressupunha a necessidade de transporte dos documentos via malote.

Graficamente o fluxo era o seguinte.

Figura 1 – Antigo fluxo do despacho de importação na unidade

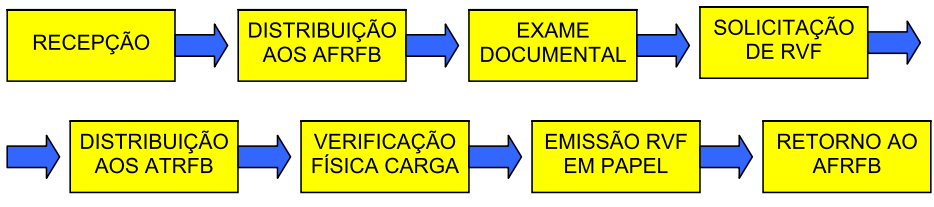

Fonte: elaboração do autor.

É imperioso destacar que, em todas as etapas acima, havia a circulação do ENVELOPE e a utilização de papel.

# **5.1 Novo fluxo**

Como visto, a ênfase na circulação do ENVELOPE trazia diversos problemas, além de propiciar o aumento do tempo do despacho, já que a verificação física somente era possível após a conclusão da etapa documental. Como resolver esta equação se havia a dependência da verificação física em relação à documental?

Com a utilização do Gerencial do Despacho Aduaneiro foi possível a reformulação do fluxo de circulação desses documentos. O ENVELOPE continua a existir, porém sua circulação foi limitada, substituindo-a pela transmissão da informação.

Vejamos, no esquema a seguir, o novo fluxo.

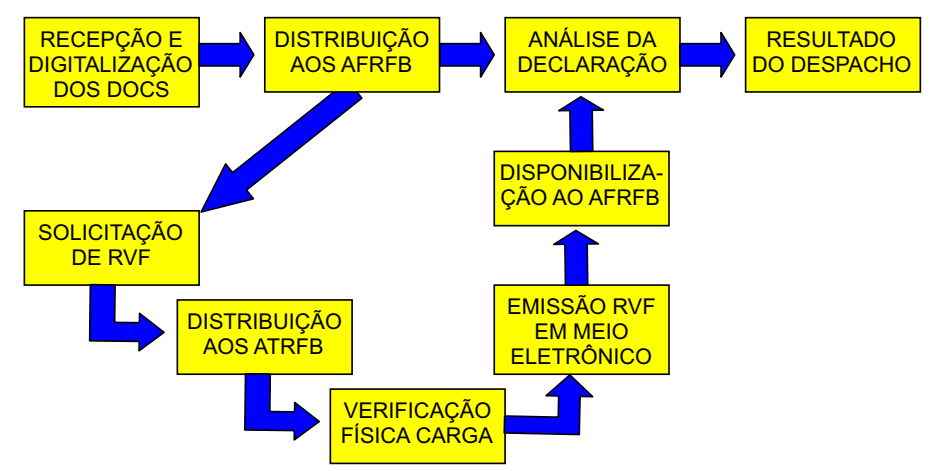

Figura 2 – Novo fluxo do despacho de importação na unidade

Fonte: elaboração do autor.

No novo fluxo, com a utilização do Gerencial do Despacho Aduaneiro, foi possível realizar as duas etapas, documental e física, do despacho aduaneiro em paralelo. O AFRFB, ao receber sua carga de trabalho, antes de colocá-la na ordem cronológica das demandas de sua mesa, realiza uma análise preliminar de todas as declarações de canal vermelho e solicita (por meio do sistema) as verificações físicas para essas cargas, prosseguindo na análise de outras declarações, por exemplo, de canal amarelo ou recebidas em dias anteriores. Ato contínuo, há a disponibilização da carga para o agendamento da verificação física e para distribuição aos ATRFB. De forma automática, por meio do próprio aplicativo, os ATRFB recebem as informações e orientações relativas às cargas que devem verificar fisicamente, bem como seus documentos digitalizados. A partir daí, a verificação física é realizada, e a emissão e a assinatura do RVF são efetivadas no próprio Gerencial do Despacho Aduaneiro, com a utilização do certificado digital. No mesmo instante em que o ATRFB assina o documento, este é disponibilizado ao AFRFB, sem a mínima perda de tempo. Isto ocorre em razão da mudança do *status* da declaração, que passa para a condição de RVF emitido. De posse de todas as informações necessárias, o AFRFB pode concluir a

análise daquele processo e dar o destino adequado a ele. Como pode ser observado, o ENVELOPE permanece o tempo todo com o AFRFB, evitando-se riscos de extravio dos documentos.

#### **6 Resultados obtidos com a utilização do aplicativo**

Com a utilização do aplicativo, que teve como marco inicial para a versão atual o mês de outubro de 2011, obteve-se:

#### **6.1 Celeridade no despacho aduaneiro**

No mês de setembro de 2011, mês anterior à utilização do aplicativo, o tempo médio do despacho para o canal vermelho da importação foi de 15,81 dias, $12$  com o desembaraço de 570 DI, $11$  nos meses seguintes, houve queda gradativa nos tempos médios do despacho de importação – canal vermelho, culminando, em março de 2012, com o tempo de 8,32 dias,11 representando uma redução da ordem de 47,3%. Saliente-se que esse percentual de redução tem, ainda, maior representatividade na medida em que o número de declarações desembaraçadas saltou de 570 (set./2011) para 732 (mar./2012), ou seja, um incremento real de 28,42% na demanda dos serviços. É importante ressaltar que foi mantido o mesmo quantitativo de servidores.

A seguir são apresentados dados colhidos no Gerencial de Desempenho Aduaneiro, com os seguintes parâmetros de pesquisa: todas as DI de consumo e admissão temporária recepcionadas no período de abril de 2011 a março de 2012, referentes ao quantitativo de DI desembaraçadas e ao tempo bruto.

<sup>12</sup> Fonte: tabela 1 deste trabalho.

| <b>Mês</b> | <b>Qtde DI</b> | Tempo bruto (dias) |
|------------|----------------|--------------------|
| Abr./11    | 390            | 11,84              |
| Maio/11    | 386            | 13,86              |
| Jun./11    | 421            | 13,56              |
| Jul./11    | 481            | 12,82              |
| Ago./11    | 595            | 13,37              |
| Set./11    | 570            | 15,81              |
| Out./11    | 620            | 11,89              |
| Nov./11    | 590            | 13,47              |
| Dez./11    | 573            | 13,16              |
| Jan.12     | 486            | 12,80              |
| Fev./12    | 516            | 9,24               |
| Mar./12    | 732            | 8,32               |

Tabela 1 – Quantidade de DI e tempo bruto

Fonte: Gerencial do Desempenho Aduaneiro. Acesso em: 17 set. 2012.

Gráfico 1 – Quantidade de DI – canal vermelho

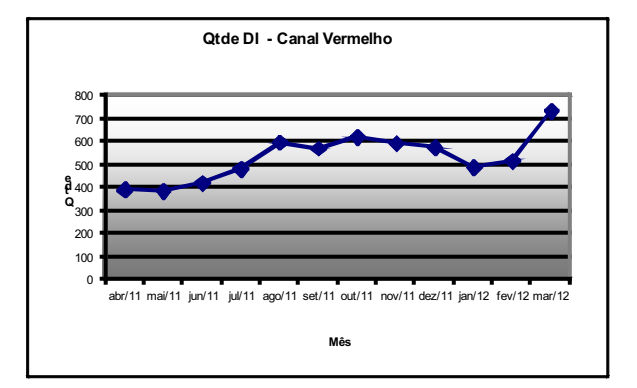

Fonte: tabela 1.

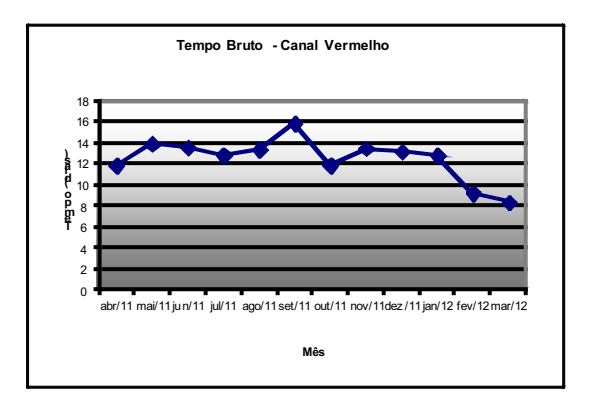

Gráfico 2: Tempo bruto – canal vermelho

Para transformarmos o tempo que foi reduzido, na comparação entre setembro de 2011 e março de 2012, em valores, devemos considerar o seguinte:

- 1) Após o primeiro período de armazenagem (os primeiros 10 dias), o percentual médio por dia excedente, cobrado pelos recintos alfandegados na jurisdição da unidade, é de 0.11%<sup>13</sup> sobre o valor CIF.<sup>14</sup>
- 2) O tempo médio, segundo o Gerencial do Desempenho Aduaneiro, gasto entre a descarga e o registro de uma DI, foi de 13,09 dias, em março de 2012.
- 3) O valor, em dólar das importações referentes às declarações que foram desembaraçadas em março de 2012, foi de US\$ 58,106,014.0015 (cinquenta e oito milhões, cento e seis mil e quatorze dólares americanos).
- 4) A redução experimentada em março de 2012, em relação a setembro de 2011, foi de 7,49 dias.

Fonte: tabela 1.

<sup>13</sup> Fonte: consulta junto aos recintos aduaneiros da jurisdição da unidade.

<sup>14</sup> Termo Internacional de Comércio (Incoterm), indicando o somatório do custo da mercadoria e do frete e seguro internacionais.

<sup>15</sup> Fonte: DW Aduaneiro. Consulta realizada em: 19 set. 2012.

5) Como resultado, temos 58,106,014 (base de cálculo) *X* 0,11% (alíquota) *X* 8 (número de dias) = US\$ 511,332.92 (quinhentos e onze mil, trezentos e trinta e dois dólares americanos e noventa e dois centavos).

Se fizermos uma projeção para um período de 12 meses, o valor de redução do chamado Custo-Brasil seria superior a US\$ 6 milhões de dólares americanos.

Estes resultados demonstram, de forma inequívoca, que a utilização do Gerencial do Despacho Aduaneiro contribuiu para que a aduana brasileira obtivesse melhor *performance* na agilidade do controle do comércio exterior.

#### **6.2 Gerenciamento da atividade**

Como será visto durante a explanação sobre o aplicativo, são inúmeros e extremamente úteis os dados disponíveis, o que permite a perfeita distribuição, alocação e redirecionamento dos recursos existentes, sempre pautado em dados concretos, deixando de lado os "achismos".

A prova de fogo para o aplicativo foi justamente a Operação Maré Vermelha. Sem o aplicativo, não seria possível a prestação imediata de informações que eram solicitadas quase que diariamente, bem como a tomada de decisões quanto à realocação de pessoal ou à redistribuição de carga de trabalho.

#### **6.3 Apoio à fi scalização aduaneira**

Como já citado, um dos problemas enfrentados pela fiscalização aduaneira é a comprovação de algumas fraudes, em especial aquelas que decorrem dos documentos apresentados. Com a formação da base de documentos digitalizados, tem sido possível o acesso a faturas utilizadas em operações anteriores, as quais têm servido para comparação com as que estão sendo analisadas naquele momento. Com esta comparação, já foi possível identificar algumas fraudes, em que os documentos emitidos por certa empresa exportadora no exterior, que deveriam guardar similitude, eram totalmente diferentes em operações distintas, inclusive em relação à assinatura do responsável, apresentando diferenças gritantes.

Sem dúvidas, o aplicativo já demonstrou a sua utilidade, também, no que se refere ao controle das operações de comércio exterior.

## **7 Descrição do aplicativo**

O Gerencial do Despacho Aduaneiro foi concebido para gerenciar os diversos abandonos e declarações utilizadas no dia a dia da aduana – Declaração de Importação (DI), Declaração Simplificada de Importação (DSI), Declaração de Exportação (DE), Declaração Simplificada de Exportação (DSE) e da Declaração de Trânsito.

Para que se tenha uma visão transparente de todo o processo, houve a criação de diversos *status* possíveis nos quais uma declaração pode ser enquadrada, de acordo com o andamento do processo.

#### **7.1 Rol de** *status*

Os *status* existentes são os seguintes:

- 1) A distribuir: houve o registro do abandono ou de uma das declarações no sistema, o que possibilita a distribuição aos AFRFB.
- 2) Distribuída para análise: foi realizada a distribuição, porém ainda não houve ação alguma por parte do responsável.
- 3) Agendar RVF: as declarações em canal vermelho ou outra indicada pelo AFRFB foram objeto de análise preliminar e podem ser objeto de agendamento para verificação física da carga.
- 4) RVF Agendado: houve o agendamento da carga, permitindo a distribuição aos ATRFB, os quais realizarão a atividade de verificação física delas.
- 5) RVF Distribuído: distribuição realizada aos ATRFB.
- 6) RVF Emitido: verificação física realizada e Relatório de Verificação Física emitido.
- 7) Em exigência: declaração foi analisada e há pendências a serem sanadas pelo importador ou pelo exportador.
- 8) Exigência não cumprida: depois de transcorrido o prazo de 60 dias da exigência, não houve a satisfação desta.
- 9) Agendar RVF em exigência: com a concomitância das etapas física e documental, é possível que ocorra uma solicitação de RVF para uma carga em exigência.
- 10) RVF Agendado em exigência: mesma situação do número 3, porém a declaração sofreu exigência.
- 11) RVF Distribuído em exigência: mesma situação do número 4, porém a declaração sofreu exigência.
- 12) RVF Emitido em exigência: mesma situação do número 5, porém a declaração sofreu exigência.
- 13) Exigência atendida: a exigência formulada pelo AFRFB foi atendida.
- 14) Agendar RVF exigência atendida: mesma situação dos números 3 e 9, porém a declaração sofreu exigência e esta foi atendida.
- 15) RVF Agendado exigência atendida: mesma situação dos números 4 e 10, porém a declaração sofreu exigência e esta foi atendida.
- 16) RVF Distribuído exigência atendida: mesma situação dos números 5 e 11, porém a declaração sofreu exigência e esta foi atendida.
- 17) RVF Emitido exigência atendida: mesma situação dos números 6 e 12, porém a declaração sofreu exigência e esta foi atendida.
- 18) Perdimento/abandono: *status* inicial para as cargas abandonadas sem o registro de DI ou DSI e das cargas com registro de DI, porém sem o atendimento da exigência no prazo de 60 dias. Permite a distribuição aos AFRFB.
- 19) Agendar RVF perd./aband.: mesma situação do número 3, porém trata-se de abandono de mercadorias.
- 20) RVF Agendado perd./aband.: mesma situação do número 4, porém trata-se de abandono de mercadorias.
- 21) RVF Distribuído perd./aband.: mesma situação do número 5, porém trata-se de abandono de mercadorias.
- 22) RVF Emitido perd./aband.: mesma situação do número 6, porém trata-se de abandono de mercadorias.
- 23) Perdimento declarado: auto de infração lavrado, aguardando prazo para impugnação, visando ao início/ retomada do despacho ou à confirmação do perdimento.
- 24) Perdimento confirmado: transcorrido o prazo para apresentação da manifestação de inconformidade ao auto de infração lavrado sem que o interessado tenha impugnado ou impugnação julgada improcedente.
- 25) Desembaraçada: declaração não apresentou pendências, procedimento encerrado.
- 26) Aguardando valoração: declarações parametrizadas em canal cinza, que devem ser objeto de análise por parte da fiscalização aduaneira. Encerra o controle no Gerencial do Despacho Aduaneiro.
- 27) Cancelada: declarações que foram objeto de cancelamento. Encerra o controle no Gerencial do Despacho Aduaneiro.

O enquadramento das declarações e dos abandonos nos diversos *status* citados é importante para que sejam tomadas as medidas necessárias, de acordo com o ponto de gargalo. Como exemplo, podemos citar as seguintes situações: se temos muitas declarações aguardando distribuição, pode significar que a necessidade seja de alocação de mais AFRFB na execução dos trabalhos. Caso a quantidade de RVF distribuídos seja grande, a indicação pode ser de que os recintos alfandegados não estejam cumprindo o agendamento determinado. Enfim, cada medida pode ser tomada com base em dados e não em "achismos".

#### **7.2 Descrição do funcionamento do Gerencial do Despacho Aduaneiro**

Como já consignado, o aplicativo foi concebido para permitir ao administrador e a todos os servidores envolvidos com a atividade a visão completa do processo. É possível a cada instante avaliar a situação de momento e tomar as medidas adequadas para saneamento dos problemas.

O funcionamento do aplicativo prevê:

- ¾ o acesso depende de o servidor ou de o terceirizado estar habilitado. Esta habilitação é feita diretamente no aplicativo;
- ¾ há níveis de acesso que dependem da atividade exercida por cada um; e
- ¾ possibilidade de preenchimento do RVF em modo *off-line*.

Feitas as considerações anteriores, cabe agora demonstrar as telas do aplicativo e o seu funcionamento:

#### *7.2.1 Tela inicial*

O Gerencial do Despacho Aduaneiro, utilizado para o gerenciamento do fluxo de declarações, tem no painel inicial informações exibidas, de forma sintética, que apresentam ao administrador os diversos tipos de declarações e situações, agrupando-as de acordo com a fase em que se encontram. Como pode ser observado a seguir, temos os quadros demonstrativos da importação, da exportação, do perdimento por abandono e do estoque de declarações que foram objeto de ações judiciais. O módulo do trânsito ainda será finalizado. A atualização das informações ocorre em tempo real, o que traz segurança para a tomada de decisões.

| Importação                              |                         |   | Exportação                       |             |           | Perdinanto                       |                         | Transite |                         |              |
|-----------------------------------------|-------------------------|---|----------------------------------|-------------|-----------|----------------------------------|-------------------------|----------|-------------------------|--------------|
| Toiria                                  | Dide                    |   | Torela                           | <b>Olde</b> |           | Torela                           | Dide                    |          | Tarela                  | <b>Q</b> ide |
| <b>A Distribuir</b>                     | $\overline{\mathbf{z}}$ | ٠ | RVF Agendado                     | s           | $\bullet$ | Perdmento / Abandono             | 3                       | ٠        |                         |              |
| Distribuida para Análise                | 207                     |   | <b>FIVE Emilido</b>              | ż           |           | <b>RVF Dutsbudo - Perd/Aband</b> | ß.                      |          |                         |              |
| <b>RVF Agendado</b>                     | 1                       |   | <b>RVF Enrido - Em Exigência</b> | 1           |           | <b>RVF Enddo - Pend/Aband</b>    | g.                      |          |                         |              |
| <b>RVF Distribuido</b>                  | 16                      |   | Total                            | ä           |           | Total                            | $\overline{\mathbf{a}}$ |          |                         |              |
| <b>FIVE Emilido</b>                     | a                       | ٠ |                                  |             | ٠         |                                  |                         |          |                         |              |
| Exigência Não Cunprida                  | 2                       |   |                                  |             |           |                                  |                         |          |                         |              |
| En Exigência                            | 93                      |   |                                  |             |           |                                  |                         |          |                         |              |
| RVF Distribuido - Em Exigência          | T                       |   |                                  |             |           |                                  |                         |          |                         |              |
| <b>RVF Enildo - En Exiphoda</b>         | 丑                       |   |                                  |             |           |                                  |                         |          |                         |              |
| Esigência Atendida                      | $\mathbf{1}$            |   |                                  |             |           |                                  |                         |          |                         |              |
| RW Agendado - Exigência Atendida        | $\mathbf{1}$            |   |                                  |             |           |                                  |                         |          |                         |              |
| <b>RVF Enitido - Exigência Atendida</b> | ×                       |   |                                  |             |           |                                  |                         |          | <b>Enoque (Outpost)</b> |              |
| Total                                   | 423                     |   |                                  |             |           |                                  |                         |          | Tarela                  | <b>Qtde</b>  |
|                                         |                         |   |                                  |             |           |                                  |                         | ٠        | Actes Judcan            | 1130         |
|                                         |                         |   |                                  |             |           |                                  |                         |          | Total                   | 1130         |
|                                         |                         |   |                                  |             |           |                                  |                         | ٠        |                         |              |
|                                         |                         |   |                                  |             |           |                                  |                         |          |                         |              |
|                                         |                         |   |                                  |             |           |                                  |                         |          |                         |              |
|                                         |                         |   |                                  |             |           |                                  |                         |          |                         |              |
|                                         |                         |   |                                  |             |           |                                  |                         |          |                         |              |
|                                         |                         |   |                                  |             |           |                                  |                         |          |                         |              |
|                                         |                         |   |                                  |             |           |                                  |                         |          |                         |              |
|                                         |                         |   |                                  |             |           |                                  |                         |          |                         |              |
|                                         |                         |   |                                  |             |           |                                  |                         |          |                         |              |
|                                         |                         |   |                                  |             |           |                                  |                         |          |                         |              |

Figura 3 – Tela inicial do Gerencial do Despacho Aduaneiro

Fonte: Gerencial do Despacho Aduaneiro.

#### *7.2.2 Módulo recepção*

Neste módulo, são inseridas as principais informações necessárias para que haja a individualização de cada declaração. Para importações e exportações, o número da DI, DSI, DE ou DSE é a chave. No caso de abandono de mercadorias, o aplicativo gera um número sequencial para cada inserção de carga.

Quando uma declaração é recepcionada, são inseridas as seguintes informações:

- ¾ data do registro da declaração (opcional);
- ¾ data da recepção;
- ¾ tipo da declaração (pode ser DI, DSI, DE, DSE, AB ou TRÂNSITO);
- ¾ CPF/CNPJ do interessado (opcional);
- ¾ número do conhecimento de carga (aéreo, rodoviário ou marítimo);
- ¾ número do conhecimento de embarque;
- ¾ canal de conferência (pode ser incluído o VERDE);
- ¾ nome do recinto alfandegado; e
- $\triangleright$  identificação do despachante (no caso do AB é utilizado o nome do importador.

Figura 4 – Tela do módulo RECEPÇÃO do Gerencial do Despacho Aduaneiro

| -Recepts Diagnos Collebus Li Aniles A Tempora RW Li Consultas Consultas Coloras |                                   |              |           |   |                        |                    | <b>CFF</b>          | <b>Euil</b> Sair |  |
|---------------------------------------------------------------------------------|-----------------------------------|--------------|-----------|---|------------------------|--------------------|---------------------|------------------|--|
|                                                                                 |                                   |              |           |   |                        |                    |                     |                  |  |
| Recopção de Declarações                                                         |                                   |              |           |   |                        |                    |                     |                  |  |
|                                                                                 |                                   |              |           |   |                        |                    |                     |                  |  |
| Data de Registro:                                                               |                                   |              |           |   |                        | Conhec             |                     | Recinto          |  |
|                                                                                 | Data Recepção                     | Declaração   |           |   | Tipo Canal Mercante    |                    | Despachante         |                  |  |
| Data Recepção                                                                   | 20/09/2012 00:59:55               | 12/1741814-0 | DI        |   | <b><i>OMAWEN</i>IA</b> | 12693864526        | Blucargo            |                  |  |
| EL09/2012                                                                       | 19/09/2012 17:18:36 12/17 44437-0 |              | DI        | ٠ | 18120516532            | 05brz1208004       | Ativa               |                  |  |
| Tipo de Declaração                                                              | 19/09/2012 17:17:17 12/1739531-0  |              | DI        | ⇔ | 18120516733            | mexmtc01206        | Activa              |                  |  |
|                                                                                 | 19/09/2012 17:16:20 12/1742344-5  |              | DI        | ٠ | 18120516509            | xysha12se07        | <b>GM Logistica</b> |                  |  |
| Número da Declaração:                                                           | 19/09/2012 17:15:07 12/1734778-1  |              | DI        |   | <b><i>OMAWEIHA</i></b> | 41711042463        | <b>Hausi</b>        | v                |  |
|                                                                                 | 19/09/2012 17:12:51 12/17/43970-8 |              | D         |   | 18120516782            | brbea1207249       | Newcomex            |                  |  |
| CPF / CNPJ                                                                      | 19/09/2012 17:11:10 12/0029951-1  |              | DSI       | ٠ | 18120515982            | 951026440          | Máxima              |                  |  |
|                                                                                 | 19/09/2012 17:06:33 12/17/40362-2 |              | D         | ٠ | 18120515743            | pbre13n00          | GA Gestão A         |                  |  |
|                                                                                 | 19/09/2012 16:54:44 12/17/40065-8 |              | DI        |   | 18120516987            | SHASEA20085        | Cacar               |                  |  |
| Mercante                                                                        | 19/09/2012 16:52:43 12/1744200-8  |              | <b>DI</b> |   | 18120517240            | qfa2w300           | <b>Customs</b>      |                  |  |
| O Aéreo<br>O Rodoviário                                                         | 19/09/2012 16:15:48 12/17 41869-7 |              | <b>DI</b> |   | 18120516652            | 0113945            | Kompart             |                  |  |
| <b>C</b> CE Marcante                                                            | 19/09/2012 16:14:57 12/17/43458-7 |              | DI        |   | 18120516977            | ac12bsh67335       | Komport             |                  |  |
|                                                                                 | 19/09/2012 15:40:55 12/17 43262-2 |              | Df        | ۰ | <b>MAWB/HA</b>         | 72499681772        | Seara               |                  |  |
|                                                                                 | 19/09/2012 15:40:00 12/17 43028-0 |              | D         |   | <b><i>MAWBIHA</i></b>  | 05515464422        | Seara               |                  |  |
| Conhecimento de Embargue                                                        | 19/09/2012 15:38:54 12/1739449-6  |              | DI        |   | 18120516740            | sha1k200           | Itajai Comiss.      |                  |  |
|                                                                                 | 19/09/2012 15:37:57 12/1729212-0  |              | D         |   | 18120516760            | satist207005a      | PM Despach          |                  |  |
| Canal de Conferência:                                                           | 19/09/2012 15:36:34 12/17/41259-1 |              | DI        |   | (MAWB/HA)              | 30736639035        | Saara               |                  |  |
| Amarelo                                                                         | 19/09/2012 15:21:00 12/1726312-0  |              | D         | ₩ | 18120512623            | bkkmd120000        | Customs             |                  |  |
| Nome Recirds                                                                    | 19/09/2012 15:19:43 12/1725637-9  |              | D         |   | 18120512925            | nyks3140392        | Customs             |                  |  |
| M.                                                                              | 19/09/2012 15:08:35 12/1661801-3  |              | DI        | ω | 18120506078            | SHAD963664         | Bravacomex          | m                |  |
| <b>Despachante</b>                                                              | 19/09/2012 15:07:20 12/1714609-3  |              | DI        |   | 18120516697            | 18300438208        | Capital Trade       |                  |  |
| A Lisboa comissaria                                                             | 19/09/2012 15:04:55 12/1737795-8  |              | DI        |   | 18120515749            | <b>NBOITJ12071</b> | Tropical            |                  |  |
|                                                                                 | 19/09/2012 15:03:44 12/1733432-9  |              | D         |   | 18120516988            | AC12SHT.6          | Komport             |                  |  |
| <b>E</b> Eechar<br>Salvar                                                       | 19/09/2012 15:02:32 12/1737865-2  |              | DI        |   | 18120516118            | SHANGER            | Tropical            |                  |  |
|                                                                                 | 19/09/2012 14:58 29 12/1730547-7  |              | D.        |   | 18120516260            | SKUM/T739          | Komport             |                  |  |

Fonte: Gerencial do Despacho Aduaneiro.

#### *7.2.3 Módulo agendar*

Após a solicitação, por parte dos AFRFB, da verificação física de cargas, há a consolidação por recinto de todas as demandas, indicando- -se o dia e o período (matutino ou vespertino) em que será realizada a tarefa. O tipo de verificação a ser realizada já foi definida pelo AFR-FB, e somente os campos indicados na tela a seguir é que podem ser objeto de alteração. Depois de realizado o agendamento, é possível a distribuição da carga de trabalho aos ATRFB, que são os responsáveis pela verificação das cargas nos recintos alfandegados.

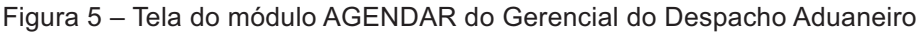

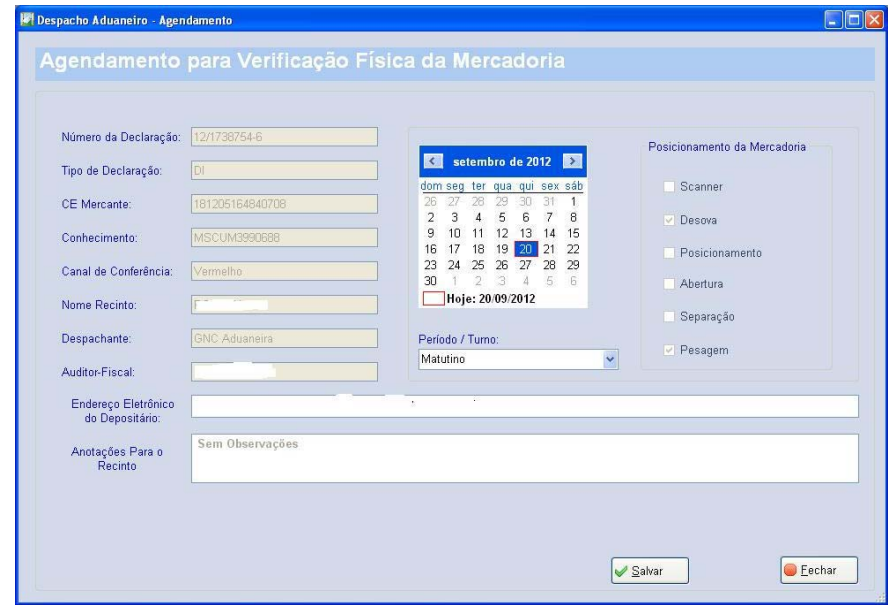

Fonte: Gerencial do Despacho Aduaneiro.

#### *7.2.4 Módulo distribuir*

As declarações recepcionadas, os abandonos registrados e as solicitações de verificação física são tratadas neste módulo. São três opções no *menu*: declaração, perdimento e RVF.

Inicialmente veremos a forma como é feita a distribuição das declarações recepcionadas e dos perdimentos (abandonos). Tanto para um, quanto para o outro tipo, há o mesmo procedimento, haja vista que a distribuição somente pode ocorrer aos AFRFB. O aplicativo foi desenvolvido para garantir a aleatoriedade na distribuição, isto conseguido da seguinte forma: após a seleção das declarações ou dos abandonos a serem distribuídos e dos AFRFB presentes naquele momento, há um sorteio dos trabalhos para os AFRFB. Há, ainda, a manutenção de um desvio-padrão para que não ocorra a previsibilidade de qual será o responsável por determinada declaração ou abandono.

Na opção RVF, há a distribuição das verificações físicas a serem realizadas pelos ATRFB. O princípio é o mesmo que o citado no parágrafo anterior, respeitando-se, para este caso, a alocação dos ATRFB nos recintos.

Figura 6 – Tela do módulo de DISTRIBUIÇÃO de declarações do Gerencial do Despacho Aduaneiro

|                             |                                                     |                              |                     | <b>Distribuir Declarações</b> |                            |
|-----------------------------|-----------------------------------------------------|------------------------------|---------------------|-------------------------------|----------------------------|
| Auditores-Fiscain           | Declarações selecionadas para conferência aduaneira |                              |                     | Total de Declarações: 95      |                            |
| Nome                        | Data Recepção<br>Tipe                               | Número Declaração            | Canal               | Recinto                       | Despachante<br>٨           |
| AUDITOR 1                   | T 20/04/2012 15:49:19 DSI                           | 12/0012972-1                 | Vermelto            |                               | MB Despaches Adu           |
| <b>ET AUDITOR 10</b>        | F 05/06/2012 16:28:44 DSI                           | 12/0013032-0                 | Vermelho            | 11.135                        | <b>Trade Hunter</b>        |
| AUDITOR 11                  | F 05/06/2012 16:41:12 DSI                           | 12/0013873-9                 | Vermeiho            | 夜の                            | Trade Hunter               |
| FT AUDITOR 2                | F7 06/06/2012 08:57:37 DSI                          | 12/0017998-2                 | Vermelho            | 74.00L                        | Trade Hunter               |
| <b>ET AUDITOR 3</b>         | [-1 03/07/2012 08:09:46 DSI                         | 12/0019948-7                 | Vermelho            |                               | Forer.                     |
| AUDITOR 4                   | C 06/08/2012 13:47:24 DSI                           | 12/0024308-7                 | Vermelho            |                               | COS LOGISTICA              |
| AUDITOR 5                   | F 20/08/2012 09:52:45 DSI                           | 12/0026169-7                 | Vermetho            |                               | Easylog                    |
| AUDITOR 6                   | [#] 21/08/2012 17:19:05 DSI                         | 12/0026344-4                 | Vermelho            | NW.                           | Trade Hunter               |
| E AUDITOR 7                 | $-2208/2012102143$ DE<br>E7 29/08/2012 15:01:68 D1  | 12/1538228.8<br>12/1584772-8 | Amarela             |                               | Newcomex<br>HRS ASSESSORIA |
| ET AUDITOR 9<br>E AUDITOR 9 | [-30/08/2012 09:38:44 DK                            | 12/1595014-6                 | Amarela<br>Vermalho |                               | GA Gestão Aduaneira        |
|                             | 2 30/08/2012 14:24:29 DI                            | 12/1694228-3                 | Amarelo             | 1.025                         | Sidmex                     |
|                             | C 04/09/2012 10:02:59 Dr                            | 12/1566508-5                 | Amatelo             |                               | Aliados Com. Ext.          |
|                             | V 04/09/2012 14:11:18 DI                            | 12/1581292-4                 | Amatels             | <b>SALE STORE</b>             | Customs                    |
|                             | (-) 05/09/2012 11:57:24 DI                          | 12/1636687-1                 | Amarela             |                               | G&R Comercio Ext.          |
|                             | T-7 05/09/2012 11:26:46 DI                          | 12/1643905-8                 | Amarelo             | $-1202$<br>$\sim$             | Gadanlog                   |
|                             | (-) 06/09/2012 09:10:31 Dr                          | 12/1652950-9                 | Amaralo             |                               | Cacer.                     |
|                             | F7 11/09/2012 10:17:15 Dr                           | 12/1661298-3                 | Amarela             | mer                           | Easylop                    |
|                             | F1 06/09/2012 10:17:15 DSI                          | 12/0020569-3                 | Vermetho            |                               | Máxima                     |
|                             | V 10/09/2012 11:53:34 DK                            | 12/1660653-1                 | Amarelo             | u<br>858                      | Trop                       |
|                             | $[5]$ 10/09/2012 13:55:29 Dr.                       | 12/1649061-5                 | Amaralo             | WENTED                        | Ativa                      |
|                             | F 10/09/2012 14:02:42 DI                            | 12/1625895-5                 | Vermelho            | $1 + 12 + 11 = 14$            | Ativa                      |
|                             | (-) 11/09/2012 16:43:55 DSI                         | 12/0028734-3                 | Vermelho            | $-1.7$                        | Máxima                     |
|                             | F 12/09/2012 11:52:49 DSI                           | 12/0020821-8                 | Vermellus           | <b>KISSING</b>                | TANDEM global logi         |
|                             | [-12/09/2012 17:11:21 DK                            | 12/1671804-2                 | Amereia             | EST.                          | Cacer                      |
|                             | 6 12/09/2012 08:19:04 DI                            | 12/1652011-0                 | Americ              | <b>Consulting</b>             | Pierre Consultoria         |

Fonte: Gerencial do Despacho Aduaneiro.

#### *7.2.5 Módulo análise*

Este é o principal módulo para os AFRFB que estão exercendo as atividades no despacho e na lavratura de autos de infração em decorrência de abandono de mercadorias.

O *menu* inicial apresenta três opções: normal (para declarações de importação e exportação), perdimento (para os abandonos) e canceladas/excluídas. De acordo com o trabalho que está sendo desenvolvido, utiliza-se uma das opções.

Na opção normal, há a abertura de uma tela, como demonstrado a seguir.

Figura 7 – Tela do módulo de ANÁLISE – opção NORMAL do Gerencial do Despacho Aduaneiro

| Despacho Aduaneiro - Análise de Declarações |                             |                                                      |                                      |          |                   |                       |               |                          | ⊠ |
|---------------------------------------------|-----------------------------|------------------------------------------------------|--------------------------------------|----------|-------------------|-----------------------|---------------|--------------------------|---|
|                                             |                             | Análise das Declarações                              |                                      |          |                   |                       |               |                          |   |
| Auditores-Fiscais                           |                             | Declarações selecionadas para conferência aduaneira  |                                      |          |                   |                       | Pesquisar     |                          |   |
| <b>AFRFB</b>                                | (Otde)                      | Data Rec/Agenda<br>Tipo                              | Nro Dec.                             | Canal    | Recinto           | Despachante           |               | Dias R.                  |   |
| <b>AUDITOR 1</b>                            | (52)                        | Distribuida para Análise                             |                                      |          |                   |                       |               |                          |   |
| <b>AUDITOR 2</b>                            | (50)                        |                                                      |                                      |          |                   |                       |               |                          |   |
| <b>AUDITOR 3</b>                            | (53)                        | F1 08/02/2012 14:18:42 DSI<br>04/05/2012 14:55:28 DI | 12/0001342-1 Vermelho                |          |                   | Máxima<br>KAS Brokers | $\Omega$      | $\Omega$<br>$\mathbf{t}$ |   |
| <b>AUDITOR 4</b>                            | (50)                        | 31/07/2012 16:06:56 DI                               | 12/0784565-7<br>12/1359113-0 Amarelo | Vermelho |                   | Quality logistica     | $\mathbf{0}$  | $\theta$                 |   |
| <b>AUDITOR 5</b>                            | (49)                        | T 06/08/2012 08:11:59 DI                             | 12/1433168-0 Amarelo                 |          |                   | Open Trade            | $\frac{0}{0}$ | $\theta$                 |   |
| <b>AUDITOR 6</b>                            | (50)                        |                                                      |                                      |          |                   |                       |               |                          |   |
| <b>AUDITOR 7</b><br><b>AUDITOR 8</b>        | (8)                         | Em Exigência                                         |                                      |          |                   |                       |               |                          |   |
| <b>AUDITOR 9</b>                            | (2)                         |                                                      |                                      |          |                   |                       |               |                          |   |
| <b>Todos AFRFB</b>                          | (2)<br>(316)                | T 08/03/2012 15:24:22 DI                             | 12/0430096-0 Amarelo                 |          | 501,025           | Time Log              | $\Omega$      | $\circ$                  |   |
|                                             |                             | RVF Emitido - Em Exigência                           |                                      |          |                   |                       |               |                          | v |
|                                             |                             | Marcar todas                                         |                                      |          |                   |                       |               |                          |   |
| <b>Histórico</b>                            |                             |                                                      |                                      |          |                   |                       |               |                          |   |
| Número RVF                                  | Declaração                  | Data RVF<br>Recinto                                  | Emitido Por                          |          |                   | Status                | $\mathcal{P}$ |                          |   |
|                                             |                             |                                                      |                                      |          |                   |                       |               |                          |   |
| 扇<br>絁<br>Cancelar DCL                      | <b>i</b> sh<br>Enc. P/ Auto | क्रि<br>Redistribuir<br>Exigência                    | İ۶<br>Solicitar RVF                  |          | 辯<br>Enviar SAFIA | Desembaraço           |               | <b>G</b> Fechar          |   |
|                                             | Associar RVF                | a<br>a                                               | Assinar RVF                          |          | 图 Arquivos RVF    | Ação Judicial         |               |                          |   |

Fonte: Gerencial do Despacho Aduaneiro.

O trabalho tem início com a verificação da carga de trabalho que cada AFRFB tem. Esta carga é dividida de acordo com o *status* atual da declaração, o que facilita a visualização e o andamento das atividades a serem desempenhadas.

Para cada estágio em que se encontra uma declaração, há uma ação que poderá incidir sobre ela.

As possibilidades são as seguintes:

- ¾ AÇÃO JUDICIAL: caso uma declaração seja objeto de ação judicial, a informação será incluída, permitindo o acompanhamento desta.
- ¾ CANCELAR DCL: se houver o cancelamento de determinada declaração, a informação será inserida. Há a limitação de que somente poderá haver um cancelamento se houver um PAF vinculado.
- ¾ EXIGÊNCIA: mesmo ocorrendo a formalização de determinada exigência no Siscomex, esta também é inserida no aplicativo,

permitindo a catalogação destas por importador ou despachante, o que nos abre a possibilidade de identificar aqueles que estão cometendo algum tipo de erro de forma costumeira. Essas informações nos dão ótimos subsídios para análise de riscos.

- ¾ DESEMBARAÇO: esta opção encerra o ciclo de vida da declaração.
- ¾ ENVIAR SAFIA: as declarações incidentes em canal de conferência cinza, após a análise documental e física, têm o seu ciclo de vida encerrado no aplicativo, com esta opção. A partir daí, os dados e os documentos são encaminhados ao setor de fiscalização aduaneira para as investigações pertinentes.
- ¾ ENC P/AUTO: esta opção é utilizada para os casos em que o interessado não atenda a determinada exigência no curso do despacho em um prazo de 60 dias, direcionando a carga para a lavratura de auto de infração.
- ¾ REDISTRIBUIR: permite que o supervisor da equipe promova a retirada de determinada declaração da carga de um AFRFB. Esta situação pode ser necessária em período de férias ou até mesmo por erro de distribuição.
- ¾ EXIGÊNCIA: opção que permite o registro das exigências feitas ao importador ou ao exportador. É possível copiar a exigência feita no Siscomex e colar no campo apropriado.
- ¾ SOLICITAR RVF: opção que permite ao AFRFB demandar a realização da verificação física de determinada carga, indicando o que deve ser feito e observado.
- ¾ ARQUIVOS DI: permite ter acesso aos documentos que foram escaneados e que estão na base de dados.
- ¾ ASSOCIAR RVF: permite vincular determinado Relatório de Verificação Física a determinada declaração.
- ¾ ABRIR RVF: o AFRFB tem acesso ao RVF por meio do próprio aplicativo que, como já mencionado, disponibiliza a este, em tempo real, o documento elaborado pelo ATRFB.
- ¾ ASSINAR RVF: o AFRFB assina o RVF com a utilização do certificado digital. O RVF emitido pode apresentar, assim como

um semáforo, três cores: vermelho – não houve a assinatura com certificado digital pelo ATRFB e pelo AFRFB; amarelo: houve a assinatura digital pelo ATRFB, faltando a execução desta pelo AFRFB; e verde: AFRFB e ATRFB assinaram o RVF com o certificado digital. Importante destacar que não é possível registrar o desembaraço de uma declaração caso falte alguma assinatura.

¾ ARQUIVOS RVF: permite o acesso aos documentos que foram gerados durante a elaboração do RVF.

Na opção PERDIMENTO do módulo de ANÁLISE, há poucas diferenças em relação ao NORMAL. Essas diferenças podem ser vistas na tela abaixo.

Figura 8 – Tela do módulo ANÁLISE – PERDIMENTO do Gerencial do Despacho Aduaneiro

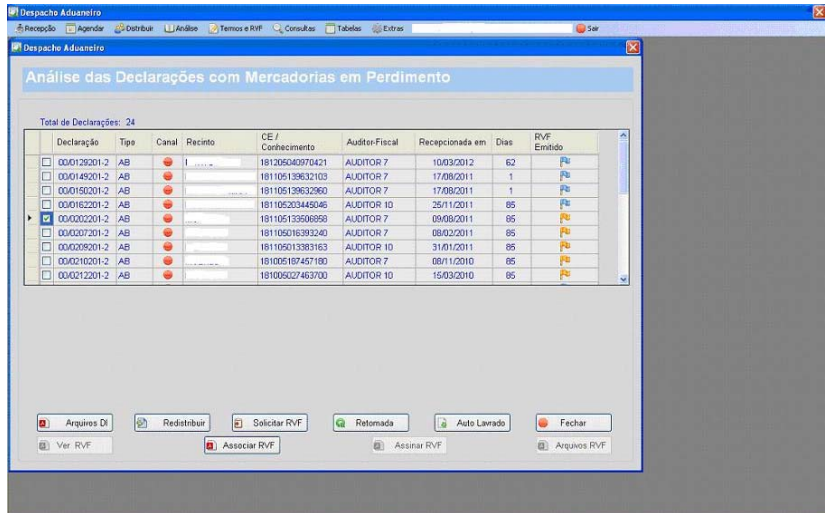

Fonte: Gerencial do Despacho Aduaneiro.

Basicamente as diferenças são três:

¾ RETOMADA: permite a informação de que houve demanda pelo início ou retomada do despacho. Há a necessidade de informar o número da declaração (nos casos de início de despacho) ou o número do processo administrativo fiscal.

¾ AUTO LAVRADO: para indicar o encerramento do trabalho relativo a determinado abandono, o AFRFB deve informar o número do processo administrativo fiscal.

A terceira diferença é relativa à indicação de quando o RVF foi emitido. Quando esta situação ocorre, o indicador do lado direito do AB muda da cor amarela para a azul.

#### *7.2.6 Módulo termos e RVF*

Este módulo é utilizado para a emissão de RVF, para consulta de agendamentos e RVF emitidos pelo servidor, para vincular arquivos a determinado RVF e para a elaboração e *upload* de RVF *off-line.*

Figura 9 – Tela do módulo TERMOS e RVF do Gerencial do Despacho Aduaneiro

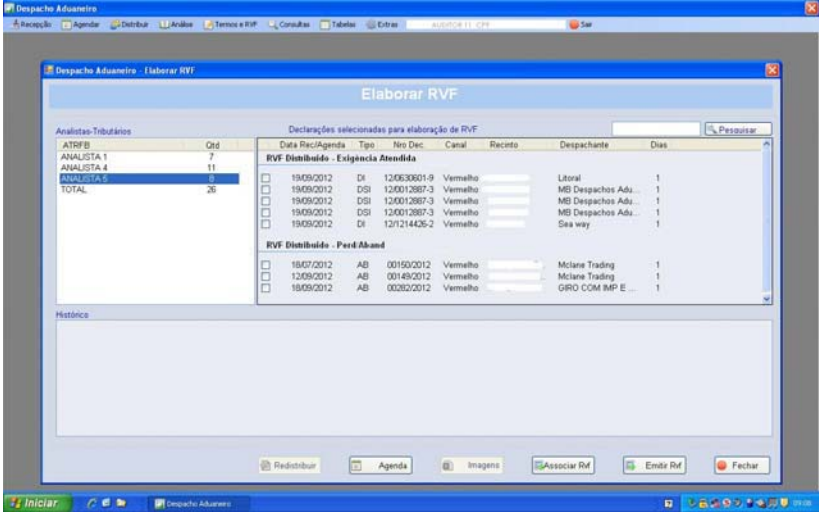

Fonte: Gerencial do Despacho Aduaneiro.

Na opção RVF Vinculado, o ATRFB pode identificar a sua carga pessoal de trabalho e a data para a qual foi feito o agendamento, por meio da Agenda. O funcionamento da opção REDISTRIBUIR é o mesmo que o descrito no módulo ANÁLISE.

Na opção IMAGENS, é possível verificar os documentos relativos à determinada declaração da carga do ATRFB.

Em associar RVF, é possível vincular determinado RVF a determinada declaração ou abandono.

Por fim, a opção Emitir RVF abre a tela abaixo e possibilita a elaboração do Relatório de Verificação Física. Alguns dados são preenchidos automaticamente, tais como: o número da declaração, o tipo de documento, o recinto alfandegado, o tipo de RVF, o CE Mercante e o conhecimento de transporte.

Figura 10 – Tela do módulo RVF – opção emissão de relatório do Gerencial do Despacho Aduaneiro

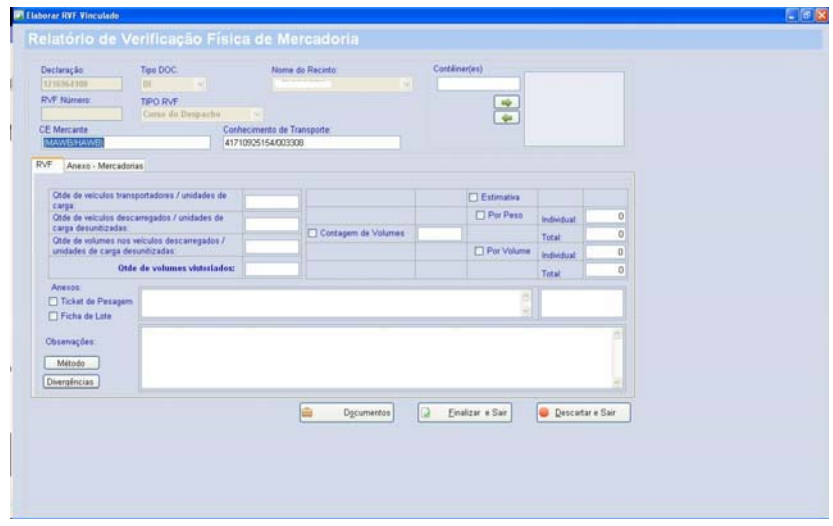

Fonte: Gerencial do Despacho Aduaneiro.

#### *7.2.7 Módulo tabelas*

Este módulo permite o cadastramento dos usuários e a concessão do perfil a cada um, de acordo com a atividade a ser exercida. Além dessa função, é possível alterar o *status* de determinada declaração ou abandono e, ainda, fazer a exportação das declarações que foram objeto de ação judicial. Feita a exportação desses dados, é gerado um arquivo.txt que pode ser manuseado em Excel.

Figura 11 – Tela do módulo TABELAS do Gerencial do Despacho Aduaneiro

| Nome: |                  |                       |                  |      |              |                                      |  |
|-------|------------------|-----------------------|------------------|------|--------------|--------------------------------------|--|
|       |                  |                       | <b>Pesquisar</b> |      |              |                                      |  |
|       | CPF              | Norne                 | Cargo            | RVF  | M<br>Acesso: | CPF                                  |  |
| ٠     | 437.060.370-68   | ANALISTA 1            | <b>ATRFB</b>     |      | Sim          |                                      |  |
|       | 479.898.319-53   | ANALISTA 10           | <b>ATRFB</b>     |      | Sim          | <b>CONTRACTOR</b>                    |  |
|       | 248.886.839-00   | ANALISTA <sub>2</sub> | ATREB            |      | Sim          | Nome:                                |  |
|       | 304 646 179-87   | ANALISTA <sub>3</sub> | <b>ATREB</b>     |      | Sim          |                                      |  |
|       | 694 748 508 87   | <b>ANALISTA 4</b>     | <b>ATRFB</b>     |      | Sim          | Perfit / Cargo:                      |  |
|       | 021.464 818-46   | ANALISTA 5            | <b>ATRFB</b>     |      | Sim          |                                      |  |
|       | 939 642 189 87   | ANALISTA 6            | ATRFB            |      | Sim          |                                      |  |
|       | 779.245.509.25   | ANALISTA 7            | <b>ATREB</b>     |      | Sim          | Elabora RVF                          |  |
|       | 677,766,560-15   | ANALISTA 8            | <b>ATRFB</b>     |      | Sim          |                                      |  |
|       | 733.097.379-34   | <b>ANALISTA 9</b>     | <b>ATRFB</b>     | Não  | Sim          |                                      |  |
|       | 007.773.119-09   | AUDITOR 1             | AFRFB            | Não  | Sim          |                                      |  |
|       | 156, 169, 788-50 | AUDITOR 10            | <b>AFRFB</b>     | Não  | Sim          |                                      |  |
|       | 016.816.797-28   | AUDITOR 2             | <b>AFRFB</b>     | Não  | Sim          |                                      |  |
|       | 028.745.347-22   | AUDITOR 3             | <b>AFRFB</b>     | Não. | Sim          |                                      |  |
|       | 163 092 869-00   | AUDITOR 4             | AFRFB            | Não  | Sim          |                                      |  |
|       | 330.573.709-34   | AUDITOR 5             | AFRFB            | Não  | Sim          |                                      |  |
|       | 951.820.128-53   | AUDITOR 6             | <b>AFRFB</b>     | Não  | Sim          |                                      |  |
|       | 093 953 678-14   | AUDITOR 7             | AFRFB            | Não  | Sim          | - Novo<br><b>X</b> Excluir<br>Salvan |  |
|       | 578.175.700-78   | AUDITOR 8             | <b>AFRFB</b>     | Não  | Sim          |                                      |  |

Fonte: Gerencial do Despacho Aduaneiro.

#### *7.2.8 Módulo consultas*

 Neste módulo, há quatro opções no primeiro nível do *menu*: análise declarações; declar, ações canceladas; RVF Emitidos; e agendamentos.

Na opção AGENDAMENTOS, é possível identificar a agenda para cada recinto ou servidor e, ainda, de modo geral na unidade para determinado dia.

Na opção RVF emitidos, é possível consultar todos os RVFs emitidos na unidade, podendo-se consultar pelo número do RVF.

Em DECLARAÇÕES CANCELADAS, visualizam-se as que foram objeto de cancelamento.

Por fim, a opção ANÁLISE DE DECLARAÇÕES permite a consulta de diversos dados gerenciais, tais como: o resultado do último sorteio da distribuição; e quantas e quais as declarações estão pendentes de solução ou foram recepcionas, distribuídas ou concluídas em determinado período, podendo ser até mesmo a data atual.

Figura 12 – Tela do módulo CONSULTAS do Gerencial do Despacho Aduaneiro

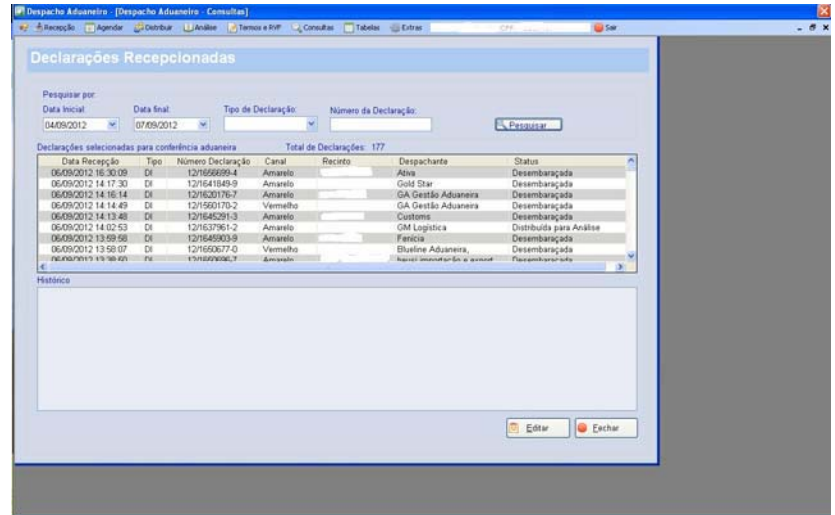

Fonte: Gerencial do Despacho Aduaneiro.

#### *7.2.9 Módulo extras*

Neste módulo, foram agregadas diversas funções, entre as quais:

▶ DESEMPENHO DOS DESPACHANTES: permite identificar o quantitativo de declarações que foram objeto de apresentação por parte de cada despachante; verificar a participação deste no total de declarações que foram objeto de trabalho na unidade desde a entrada em funcionamento do aplicativo; verificar quantas declarações foram objeto de exigências, bem como o percentual delas em relação ao total do despachante.

Tabela 2 – Demonstrativo de dados referentes ao desempenho dos despachantes

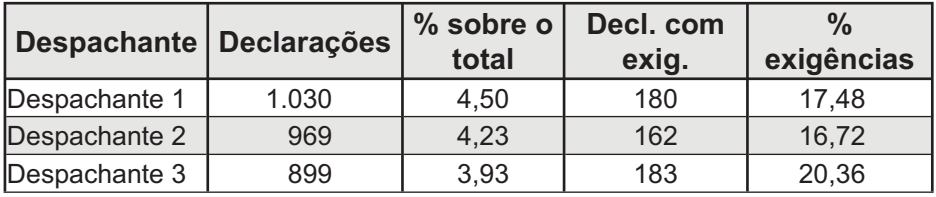

Continua

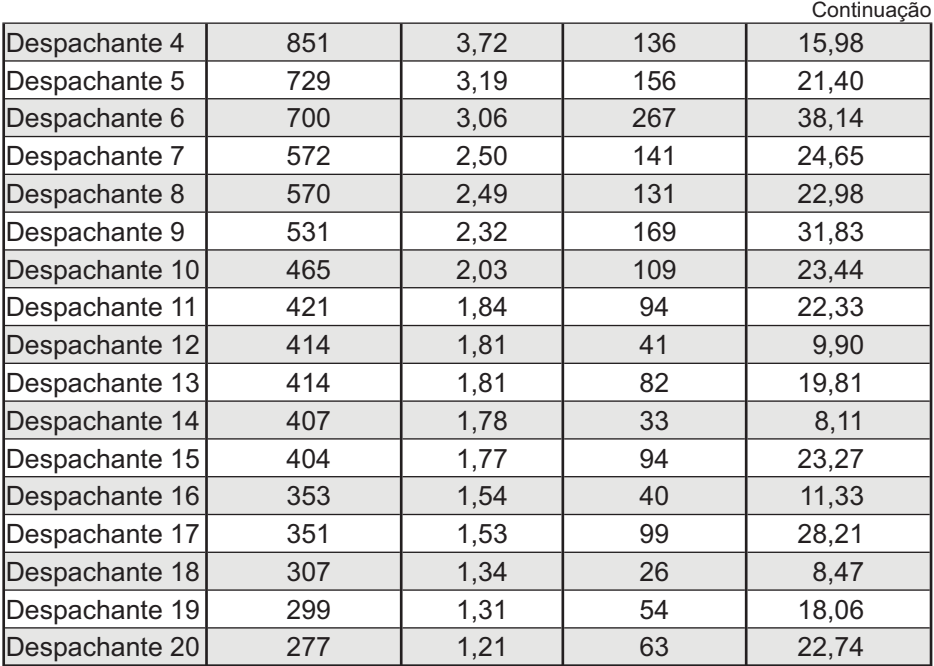

Fonte: Gerencial do Despacho Aduaneiro. Elaboração do autor.

Os dados da tabela 2 foram extraídos do Gerencial do Despacho Aduaneiro. Houve a substituição dos nomes reais pela identificação "despachante + número sequencial".

Como pode ser observado, há um alto percentual de exigências para o grupo anterior, o que pode indicar a necessidade da RFB de identificar qualitativamente os motivos que levaram a esta situação e tomar as providências necessárias, seja agindo de forma a orientar os interessados, seja na forma de punição aos reincidentes.

Assim como os dados estão sendo verificados de forma sintética. é possível uma extração com o teor das exigências, o que nos permite avaliar de forma qualitativa a informação.

¾ IMPORTAR IMAGEM (*TABLET*): esta opção foi criada para permitir a utilização de *tablet* durante o processo de verificação física, possibilitando a emissão de RVF em modo *off-line* e a posterior importação deste para o sistema.

# **8 Conclusão**

Os desafios enfrentados no dia a dia nas unidades da RFB podem ser superados de forma mais tranquila quando os elementos necessários para a tomada de decisões estão disponíveis.

A necessidade de inovação na forma de trabalhar e nas ferramentas de trabalho é constante e decorre, em especial, da velocidade com que o mundo a nossa volta tem mudado.

Nesse ambiente de obstáculos, necessidades e mudanças é que surgiu o projeto do Gerencial do Despacho Aduaneiro que tinha, inicialmente, um objetivo bem simples: fornecer os quantitativos de entrada, estoque e saídas de declarações de importação. Por óbvio, e como já demonstrado, o objetivo inicial foi ampliado e obtivemos um aplicativo que nos permite gerenciar com qualidade o fluxo de declarações e mercadorias abandonadas, de obter a celeridade exigida no controle do comércio exterior e, ainda, ampliar as possibilidades de melhorar o controle que deve ser realizado.

Os resultados obtidos em relação aos três objetivos, gerenciamento, celeridade e controle, foram expressivos e demonstram que o caminho trilhado estava correto. Certamente, o uso do aplicativo seria muito útil a qualquer unidade aduaneira do país, podendo ser implementado sem grandes dificuldades.

Mas o que esperar do futuro?

O visível avanço tecnológico e do comércio mundial exige a constante evolução dos procedimentos de forma a obter resultados inéditos e melhores.

Há uma frase de Anthony Robbins<sup>16</sup> que representa bem esta situação: "Se você faz o que sempre fez, você obterá o que você sempre obteve".

Apesar dos evidentes resultados alcançados, estes não são suficientes para garantir êxito nos próximos desafios.

É preciso reinventar todos os dias!

<sup>16</sup> Escritor e palestrante motivacional.

## **9 Glossário e defi nições**

Em razão das particularidades dos termos e abreviaturas utilizadas na aduana, em especial, neste trabalho, abaixo são apresentados alguns desses para permitir melhor compreensão do linguajar apresentado.

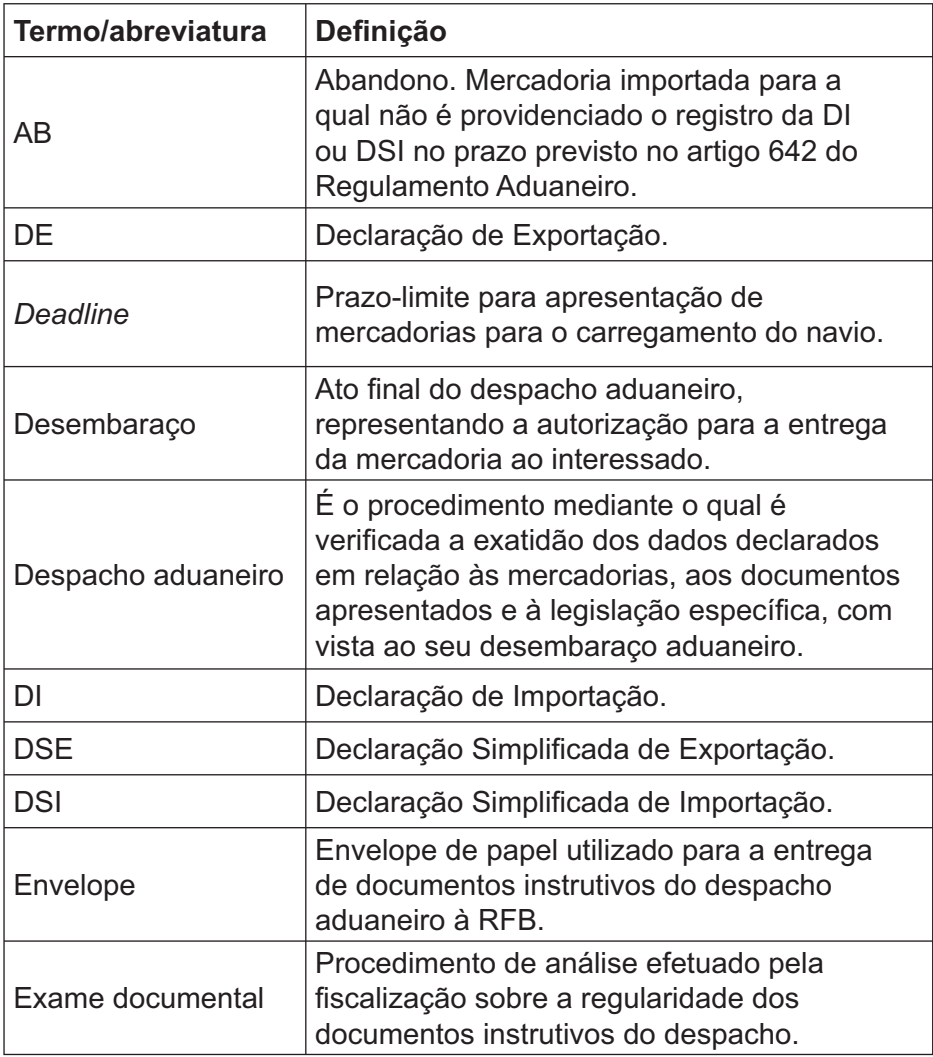

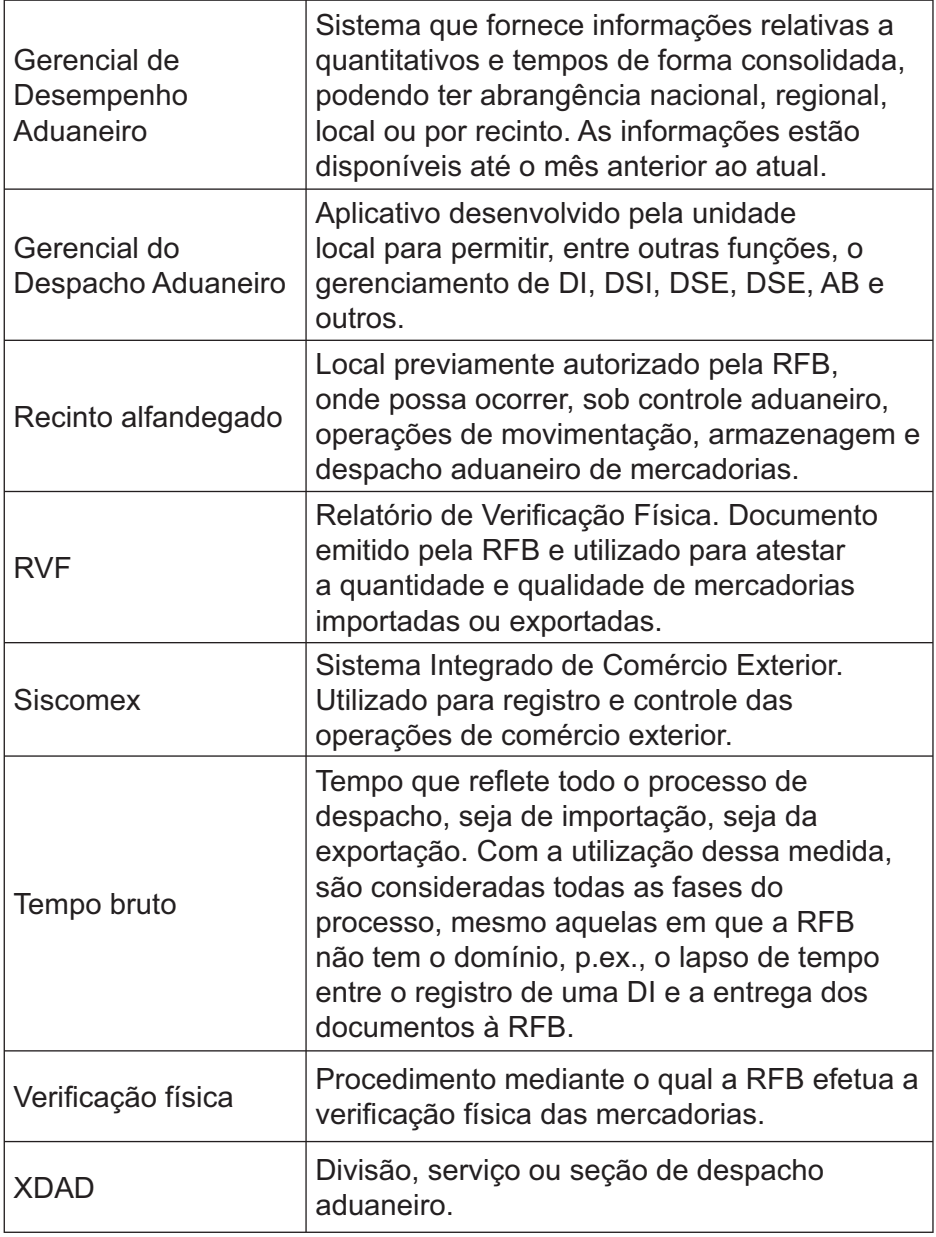

Fonte: elaboração do autor.

## **Referências**

OMA. Organização Mundial de Aduanas. Disponível em: <http://www.receita. fazenda.gov.br/Grupo1/aduana.htm#OMA%20–%20Organização %20Mundial%20de%20Aduanas>. Acesso em: 17 set. 2012.

RFB. Receita Federal do Brasil. **Legislação**. Disponível em: <http://www. receita.fazenda.gov.br/Legislacao/Decretos/2009/dec6759.htm>. Acesso em: 17 set. 2012.

DOLZAN, Rafael Rodrigues. **Painel de Controle**: um modelo de gestão para unidades locais da Receita Federal do Brasil. Disponível em: <http://www.esaf. fazenda.gov.br/>. Acesso em: 17 set. 2012.